## **高年齢継続給付 新規作成枠の作成**

高年齢継続給付金をe-AMANOで作成し直接e-Gov電子申請することが可能です。 また、必要に応じて従業員へ申請内容の確認依頼をすることもできます。

# ■ 給付金の種類及び対象者 ※厚生労働省HPより抜粋

#### **【基本手当】**

基本手当(再就職手当など基本手当を支給したとみなされる給付を含みます。以下同じ。)を受給していない方を対象とする給付金で、 原則として60歳時点の賃金と比較して、60歳以後の賃金(みなし賃金を含む)が60歳時点の75%未満となっている方で、 以下の2つの要件を満たした方が対象となります。

- 1.60歳以上65歳未満の一般被保険者であること。
- 2. 被保険者であった期間(※)が5年以上あること。

### **【高年齢再就職給付金】**

基本手当を受給し再就職した方を対象とする給付金で、基本手当を受給した後、60歳以後に再就職して、

再就職後の各月に支払われる賃金が基本手当の基準となった賃金日額を30倍した額の75%未満となった方で、

以下の5つの要件を満たした方が対象となります。

- 1.60歳以上65歳未満の一般被保険者であること。
- 2. 基本手当についての算定基礎期間が5年以上あること。
- 3.再就職した日の前日における基本手当の支給残日数が100日以上あること。
- 4.1年を超えて引き続き雇用されることが確実であると認められる安定した職業に就いたこと。
- 5. 同一の就職について、再就職手当の支給を受けていないこと。

参照)https://www.mhlw.go.jp/stf/seisakunitsuite/bunya/0000158464.html

#### 主な作業の流れは以下になります。

No

作業内容

- 高年齢継続給付 新規申請枠の作成
- 2 支給申請の手続きを行う (初回申請))
- 3 従業員操作:高年齢雇用継続給付申請内容の従業員承認(管理者代行可能)
- 4 各種申請書を確認、電子申請を行う
- 5 支給申請の手続きを行う (2回目以降)
- 6 再就職給付申請を延長する ※必要時
- 高年齢雇用継続給付申請を終了する

### (1) 新規作成枠の作成

左メニュー「電子申請義務化」→「高年齢継続給付」を押下します。 「新規申請枠作成」を押下します。

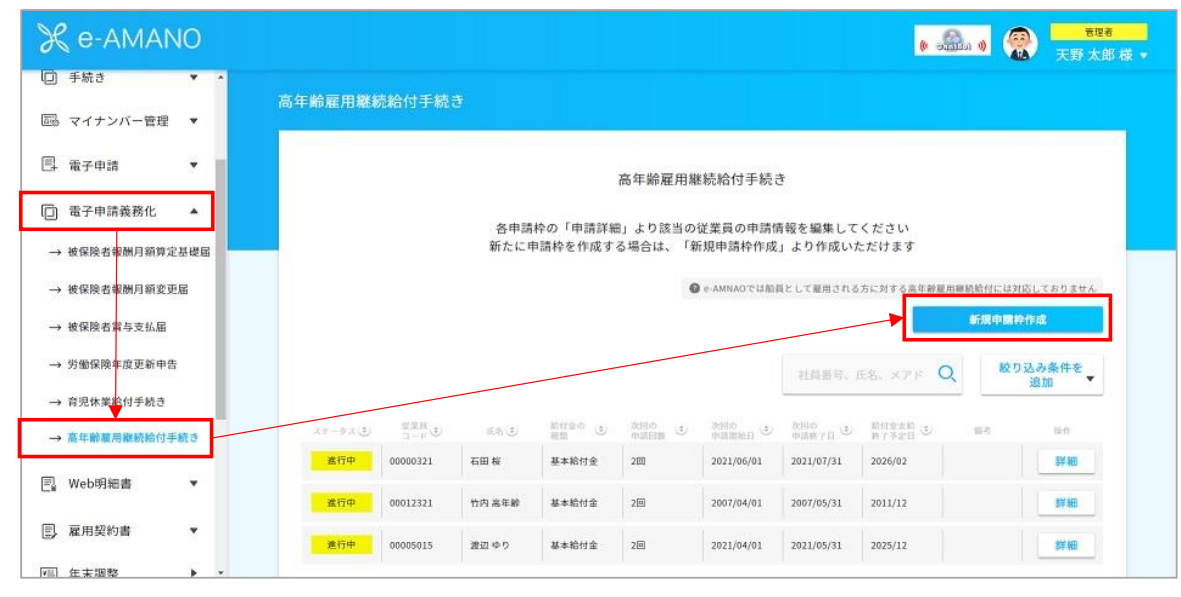

申請したい従業員の「申請枠を作成」を押下します。

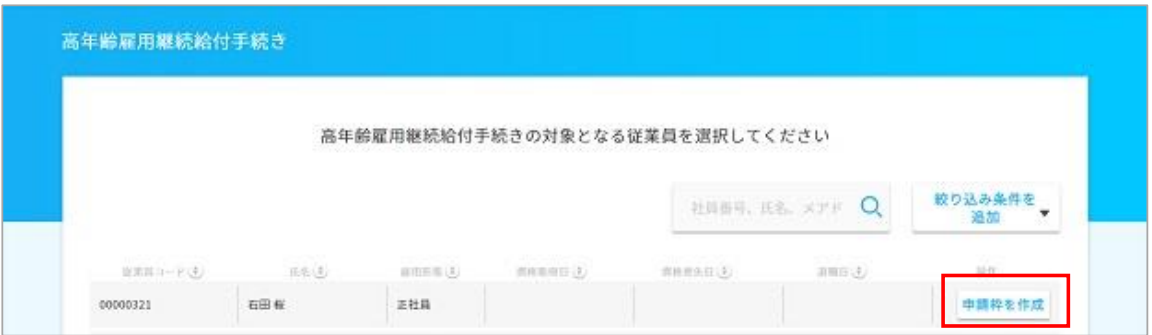

### **従業員情報に全ての項目が入力されていない場合、管理者画面TOP→従業員情報→従業員一覧より 該当の従業員を選択し、情報を入力してください。**

※申請枠を作成する際、従業員の雇用保険の情報入力されていないとエラーになりますので 必ず入力をお願いいたします。

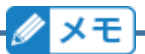

申請枠作成にあたり、以下項目は必須項目となります。 組織設定及び従業員情報の登録において以下項目が登録されているかご確認ください。 尚、今後必須では無くすよう改善する予定です。

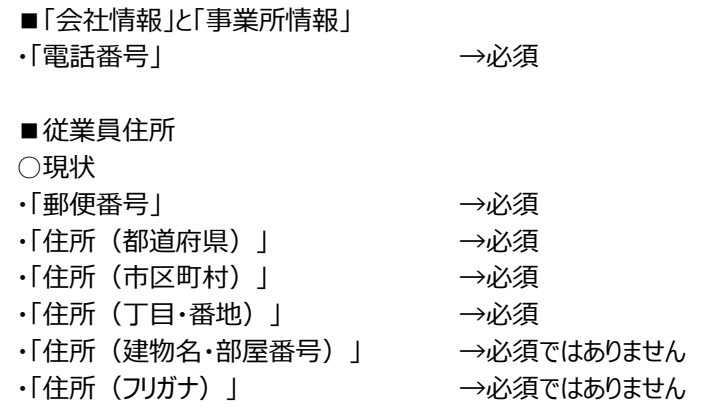

■枠作成後に従業員情報の変更を行った場合… 「申請枠詳細」→「申請枠編集」にある「最新のデータに更新」ボタン押下しした後、 各申請書の「最新のデータに更新」ボタン押下します。

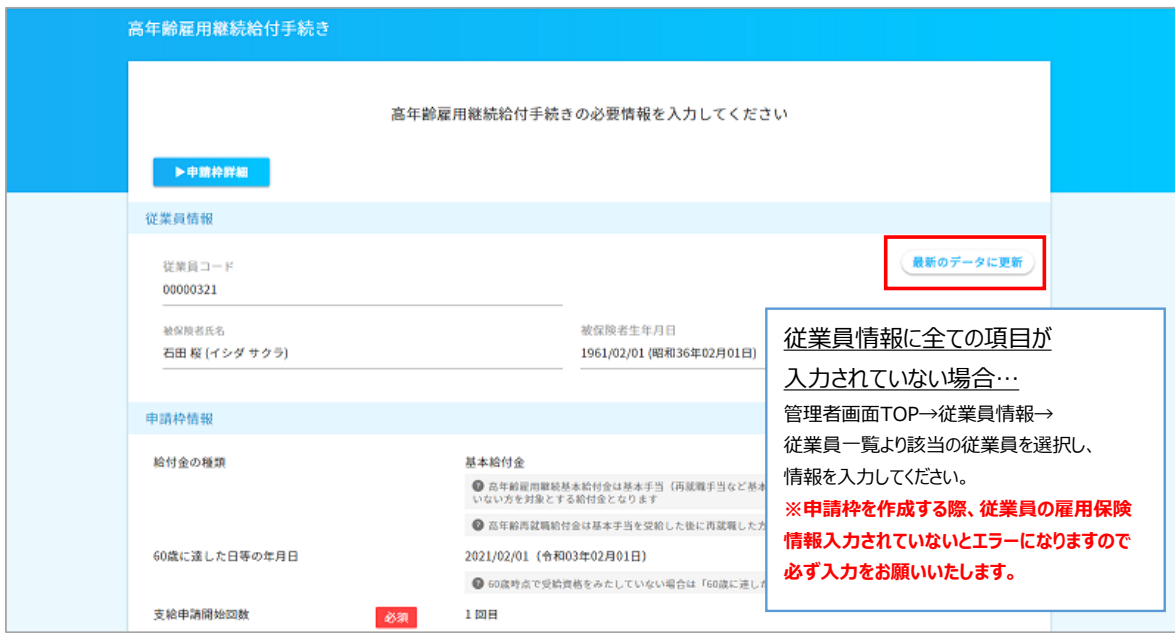

該当の従業員を選択し、情報を入力してください。 「支給申請開始回数」…申請回数を選択します。 1回目と2回目以降で作成される申請書が異なります。 2回目以降は処理に変わりはありません。 例えば1回目は紙で処理しており、2回目からe-AMANOで処理を 開始する場合に「2」を選択します。

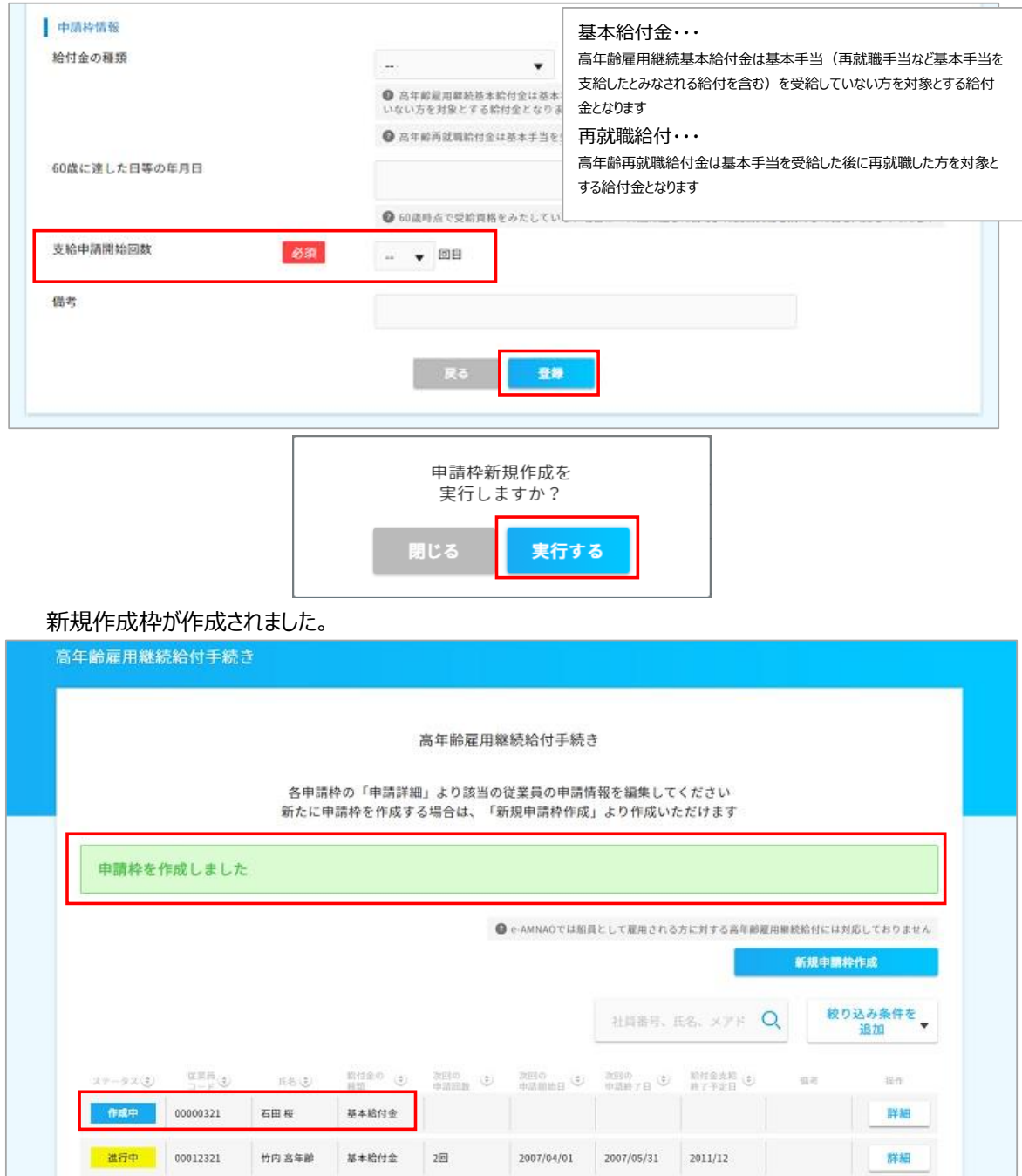

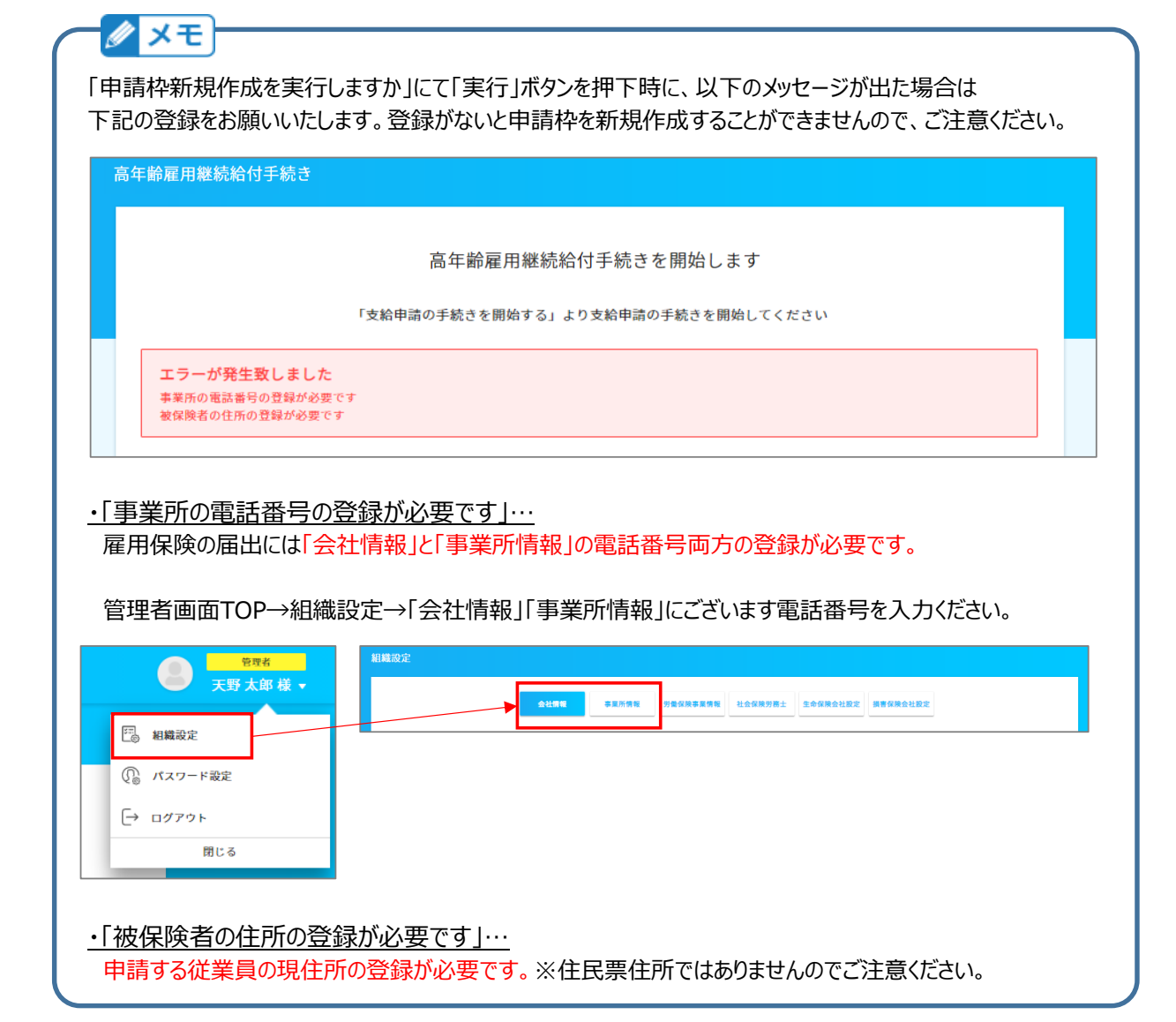